# Lab 4 Solution

## April 19, 2024

## **1 LAB 04 - Python version**

Luca Catalano, Daniele Rege Cambrin and Eleonora Poeta

#### **1.0.1 Disclaimer**

The purpose of creating this material is to enhance the knowledge of students who are interested in learning how to solve problems presented in laboratory classes using Python. This decision stems from the observation that some students have opted to utilize Python for tackling exam projects in recent years.

To solve these exercises using Python, you need to install Python (version 3.9.6 or later) and some libraries using pip or conda.

Here's a list of the libraries needed for this case:

- os: Provides operating system dependent functionality, commonly used for file operations such as reading and writing files, interacting with the filesystem, etc.
- pandas: A data manipulation and analysis library that offers data structures and functions to efficiently work with structured data.
- numpy: A numerical computing library that provides support for large, multi-dimensional arrays and matrices, along with a collection of mathematical functions to operate on these arrays.
- matplotlib.pyplot: A plotting library for creating visualizations like charts, graphs, histograms, etc.
- sklearn: Machine learning algorithms and tools.
- sklearn\_extra: Additional machine learning algorithms and extensions.
- nltk: The Natural Language Toolkit, a library for natural language processing tasks such as tokenization, stemming, part-of-speech tagging, and more.
- xlrd: A Python library used for reading data and formatting information from Excel files (.xls and .xlsx formats). It provides functionality to extract data from Excel worksheets, including cells, rows, columns, and formatting details.

You can download Python from [here](https://www.python.org/downloads/) and follow the installation instructions for your operating system.

For installing libraries using [pip](https://pip.pypa.io/en/stable/) or [conda](https://conda.io/projects/conda/en/latest/user-guide/install/index.html), you can use the following commands:

• Using pip:

pip install pandas numpy matplotlib nltk scikit-learn xlrd scikit-learn-extra

• Using conda:

conda install pandas numpy matplotlib nltk scikit-learn xlrd scikit-learn-extra

Make sure to run these commands in your terminal or command prompt after installing Python. You can also execute them in a cell of a Jupyter Notebook file (.**ipynb**) by starting the command with '!'.

## **2 Exercise 1**

Import some libraries

```
[1]: import os
     import pandas as pd
     import numpy as np
     import matplotlib.pyplot as plt
     from sklearn.preprocessing import MinMaxScaler
     from sklearn.preprocessing import LabelEncoder
     from sklearn.decomposition import TruncatedSVD
     from sklearn.discriminant_analysis import LinearDiscriminantAnalysis as LDA
     from sklearn_extra.cluster import KMedoids
     from sklearn.cluster import AgglomerativeClustering, KMeans
     from sklearn.cluster import DBSCAN
    from sklearn.metrics import silhouette_score
```
#### **2.1 Read file excel**

To read the Excel file using a function integrated into the pandas library, you can use the pd.read\_excel() function. Rewrite the instruction with the argument as the path of the file to be read

```
[2]: dataset = pd.read_excel("/Users/luca/Library/Mobile Documents/
      ↪com~apple~CloudDocs/Business Intelligence per Big Data/Laboratories/LAB03/
      ↪Lab3Materiale/UsersSmall.xls")
```
In a Jupyter Notebook cell, you can print a subset of the representation by simply calling the name of the variable containing the DataFrame.

[3]: dataset

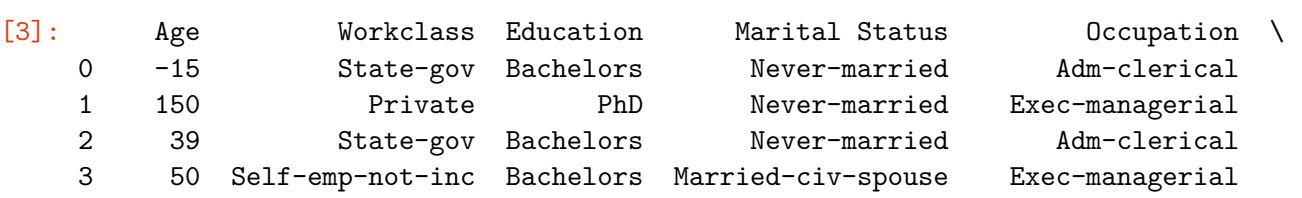

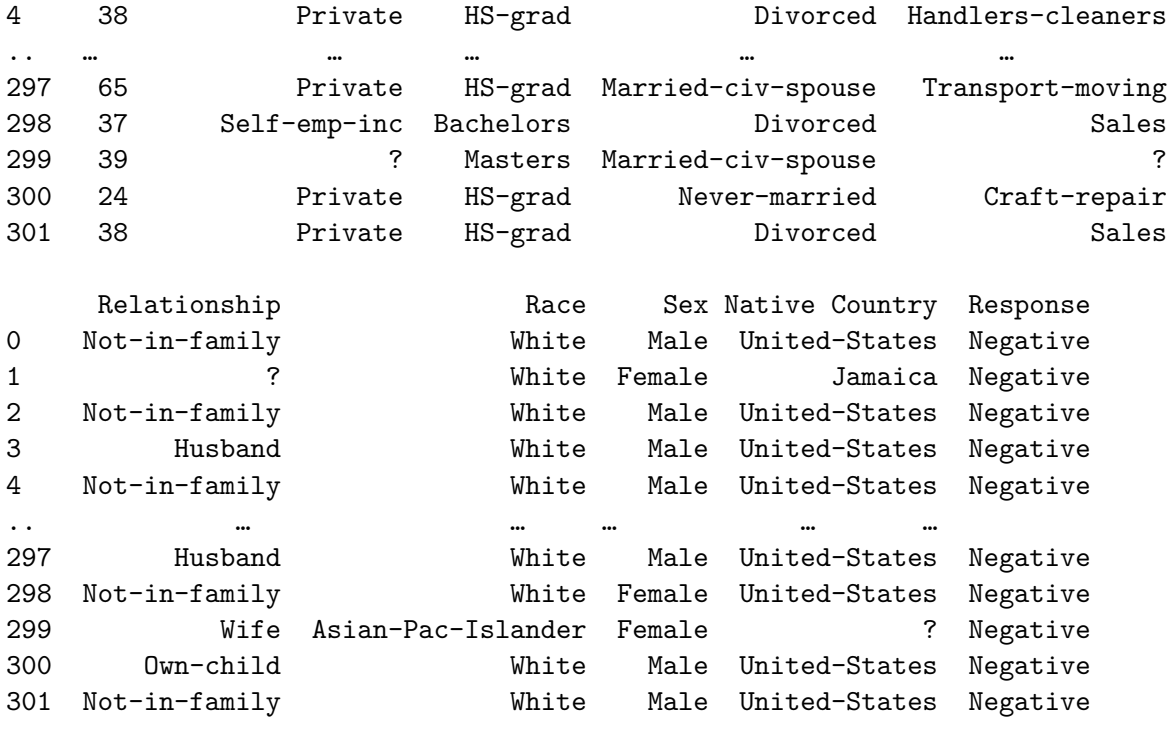

[302 rows x 10 columns]

#### **2.2 How to handle Missing values?**

Find if there are missing values.

Usually in a real dataset the missing values are stored with a nan value. In this case we have ? as missing values representation.

So first of all we can replace each '?' symbol in a nan value. The we will apply some important and classical functions.

```
[4]: dataset.replace(to_replace = '?', value = np.nan, inplace = True)
```

```
[5]: dataset.isnull().sum() # count the number of missing values for each column
```
 $[5]$ : Age 0 Workclass 16 Education 0 Marital Status 0 Occupation 16 Relationship 1 Race 0 Sex 0 Native Country 8 Response 0 dtype: int64

As you have seen in class there are different methodologies for filling the nan values. Here we will use the average for the numerical data and the most frequent string for non-numerical columns

```
[6]: # Replace NaN values with the average value for numerical columns
   for col in dataset.select_dtypes(include=np.number).columns:
      dataset[col].fillna(dataset[col].mean(), inplace=True) # Get the average␣
    ↪value for the column and replace NaN values with it
   # Replace NaN values with the most frequent value for non-numerical columns
   for col in dataset.select_dtypes(exclude=np.number).columns:
      mode_val = dataset[col].mode()[0] # Get the most frequent string value
      dataset[col].fillna(mode_val, inplace=True) # Get the most frequent value␣
    ↪for the column and replace NaN values with it
[7]: dataset
[7]: Age Workclass Education Marital Status Occupation \
   0 -15 State-gov Bachelors Never-married Adm-clerical
   1 150 Private PhD Never-married Exec-managerial
   2 39 State-gov Bachelors Never-married Adm-clerical
   3 50 Self-emp-not-inc Bachelors Married-civ-spouse Exec-managerial
   4 38 Private HS-grad Divorced Handlers-cleaners
   .. … … … … …
   297 65 Private HS-grad Married-civ-spouse Transport-moving
   298 37 Self-emp-inc Bachelors Divorced Sales
   299 39 Private Masters Married-civ-spouse Prof-specialty
   300 24 Private HS-grad Never-married Craft-repair
   301 38 Private HS-grad Divorced Sales
        Relationship Race Sex Native Country Response
   0 Not-in-family White Male United-States Negative
   1 Husband White Female Jamaica Negative
   2 Not-in-family White Male United-States Negative
   3 Husband White Male United-States Negative
   4 Not-in-family White Male United-States Negative
```
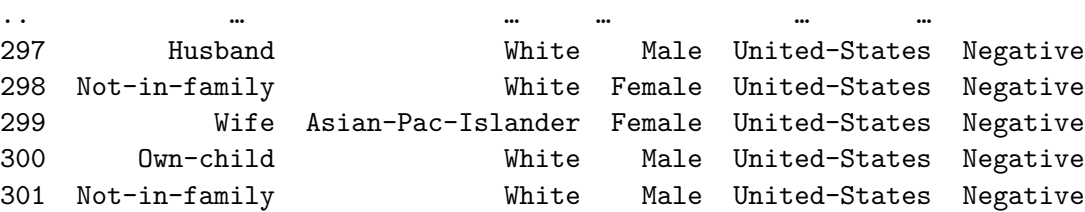

[302 rows x 10 columns]

We can now check the number of missing values in the dataset.

We can see that there are no missing values in the dataset.

 $[8]$ : dataset.isnull().sum()

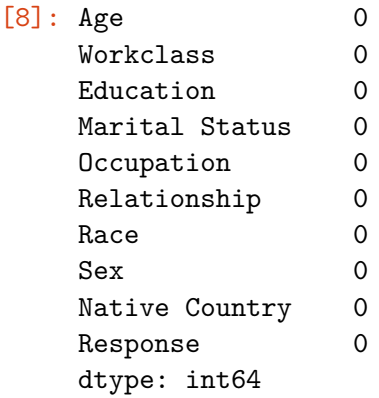

#### **2.3 Outlier detection**

You can plot a scatter/bubble plot to identify some outliers

```
[9]: # Fix the 'Age' attribute on the y-axis
     age_values = dataset['Age']# Plot scatter/bubble plot with an attribute on the x-axis. Ypu caan choose␣
     ↪what ever attribute you want
     attribute = "Workclass"
     plt.figure(figsize=(10, 6))
     plt.scatter(dataset[attribute], age_values, s=50, alpha=0.5, label=attribute)
    plt.xlabel(attribute, fontsize=10) # Adjusted x-axis label font size
     plt.ylabel('Age')
     plt.title('Scatter/Bubble Plot with Age on Y-axis')
     plt.legend()
    plt.show()
```
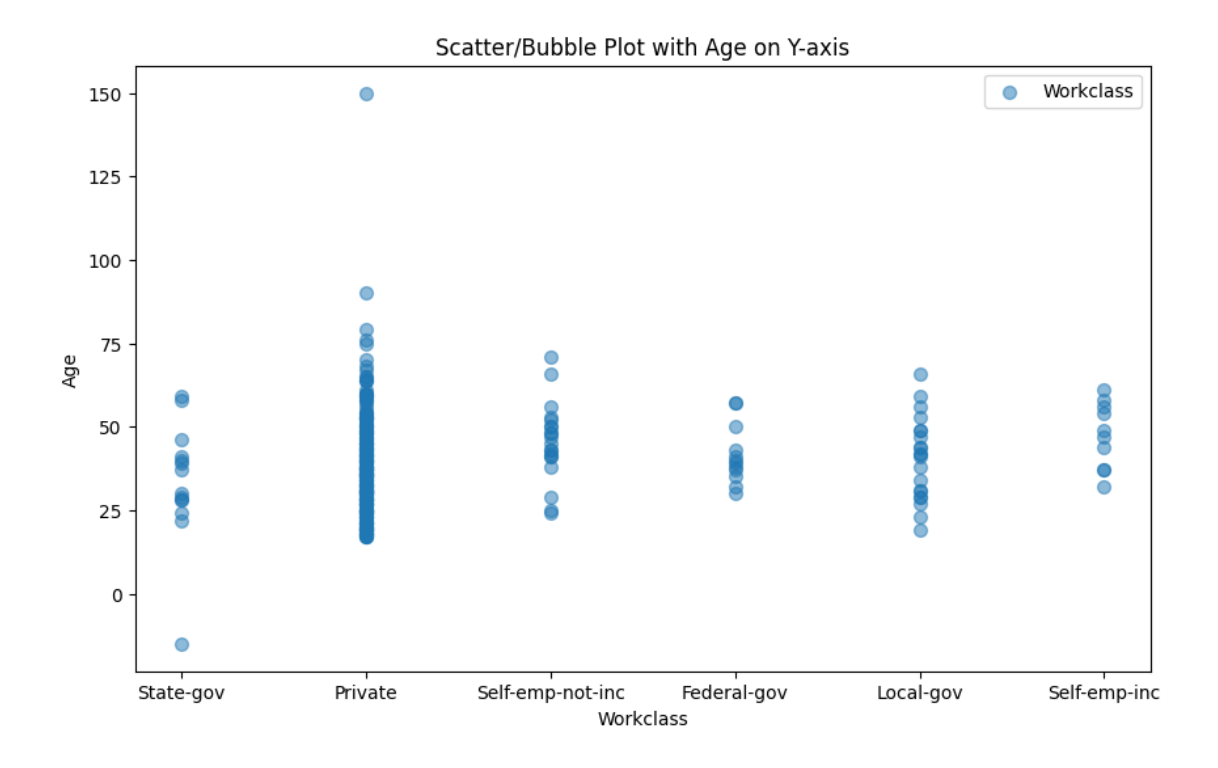

As evident, the 'Age' attribute in our dataset contains errors, such as improbable values like 150 for age or an age less than 0. To ensure the integrity of our data, we need to perform cleaning by filtering out such rows from the dataset.

```
[10]: condition = (dataset['Age'] >= 0) & (dataset['Age'] < 101) # Get the condition
       ↪for the age values (between 0 and 105 years old)
      dataset = dataset[condition].reset_index(drop=True) # Apply the condition to␣
       ↪the dataset and store the result in the dataset variable
```
#### **2.4 Select attributes**

Remove 'Response attribute' (that is in the last column) from the variable dataset

The .iloc function in Pandas is used for integer-location based indexing. It allows you to select rows and columns from a DataFrame by their integer position, rather than by label. This function provides a way to select data by position, similar to indexing in NumPy arrays.

#### **2.4.1 Syntax**

DataFrame.iloc[row\_indexer, column\_indexer]

- row indexer: Specifies the rows to select. It can be:
	- **–** An integer, e.g., 2.
	- **–** A list or array of integers, e.g., [1, 3, 5].
	- **–** A slice object with integers, e.g., 1:4.
	- **–** A boolean array.

• column\_indexer: Specifies the columns to select. It follows the same rules as row\_indexer.

#### **2.4.2 Example Usage**

import pandas as pd

```
# Creating a sample DataFrame
data = \{A': [1, 2, 3, 4],'B': [5, 6, 7, 8],
        'C': [9, 10, 11, 12]}
df = pd.DataFrame(data)
```

```
# Selecting specific rows and columns using iloc
selected_data = df.iloc[1:3, 0:2]print(selected_data)
```
#### **2.4.3 Output**

A B 1 2 6 2 3 7

#### **2.4.4 Notes**

- .iloc is exclusive of the end index when using slices, similar to Python indexing conventions.
- If you want to select specific rows and columns by label instead of position, you should use the .loc function.

```
[11]: dataset = dataset.iloc[:, :-1] # Remove the last column from the dataset
```

```
[12]: dataset
```
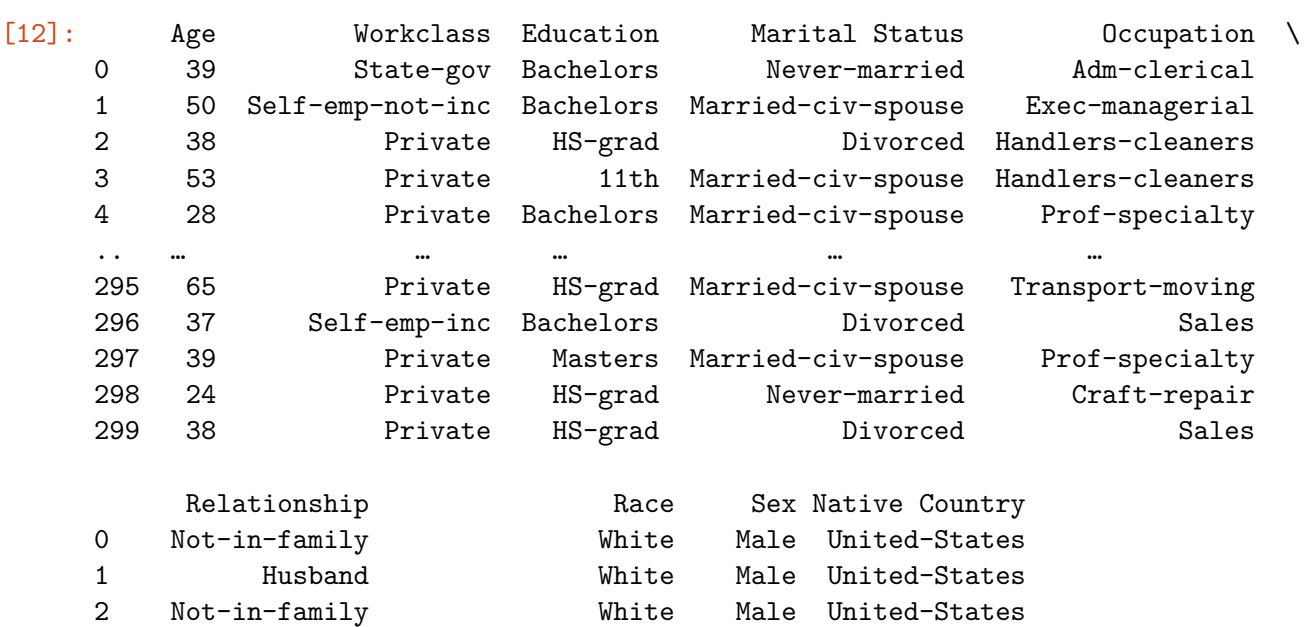

```
3 Husband Black Male United-States
4 Wife Black Female Cuba
.. … … … …
295 Husband White Male United-States
296 Not-in-family White Female United-States
297 Wife Asian-Pac-Islander Female United-States
298 Own-child White Male United-States
299 Not-in-family White Male United-States
```
[300 rows x 9 columns]

#### **2.5 Normalization**

Normalize age attribute

```
[13]: # Initialize MinMaxScaler
      scaler = MinMaxScaler()
      # Normalize the 'age' attribute
      dataset['Age'] = scaler.fit_transform(dataset['Age'].values.reshape(-1, 1)) #␣
       ↪Standardize the 'Age' column
```
Age in range [0-1]

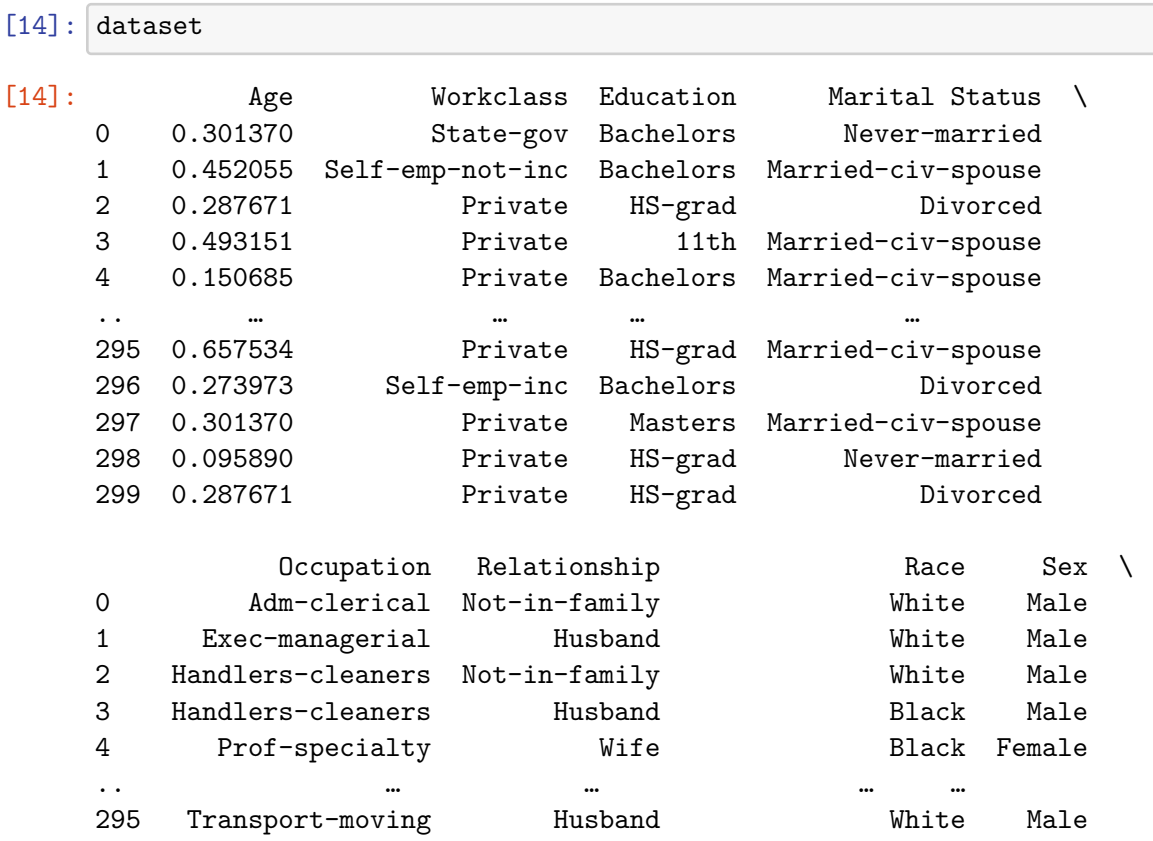

296 Sales Not-in-family White Female 297 Prof-specialty Wife Asian-Pac-Islander Female 298 Craft-repair Own-child White Male 299 Sales Not-in-family White Male Native Country 0 United-States 1 United-States 2 United-States 3 United-States 4 Cuba .. … 295 United-States 296 United-States 297 United-States 298 United-States 299 United-States [300 rows x 9 columns]

#### **2.6 Kmedoids Clustering**

Agglomerative clustering is a strategy of hierarchical clustering. Hierarchical clustering (also known as Connectivity based clustering) is a method of cluster analysis which seeks to build a hierarchy of clusters. Hierarchical clustering, is based on the core idea of objects being more related to nearby objects than to objects farther away.

```
[15]: dataset_copy = dataset.copy()
      label_encoder = LabelEncoder()
      for column in dataset_copy.select_dtypes(include=['object']).columns:
          dataset_copy[column] = label_encoder.fit_transform(dataset_copy[column])
      kmedoids = KMedoids(n_c)clusters=3)
      # Fit the agglomerative clustering model to the data
      cluster_labels = kmedoids.fit(dataset_copy)
      cluster_labels.labels_
[15]: array([0, 0, 0, 1, 2, 0, 1, 0, 2, 0, 0, 2, 0, 1, 0, 1, 0, 2, 1, 0, 2, 2, 1]
```
1, 1, 2, 2, 0, 2, 0, 0, 1, 2, 0, 0, 2, 1, 2, 0, 2, 1, 1, 2, 2, 0, 0, 2, 2, 0, 0, 1, 0, 2, 2, 0, 0, 2, 1, 1, 0, 2, 2, 1, 2, 2, 2, 0, 0, 0, 0, 2, 2, 2, 2, 2, 2, 2, 0, 1, 1, 1, 2, 2, 2, 2, 0, 2, 2, 2, 1, 2, 1, 0, 2, 2, 2, 2, 2, 2, 0, 2, 0, 0, 2, 2, 0, 0, 1, 1, 0, 0, 2, 2, 2, 2, 2, 1, 2, 0, 2, 0, 2, 0, 0, 2, 2, 0, 0, 0, 2, 0, 1, 2, 0, 2, 1, 2, 0, 0, 2, 0, 0, 2, 2, 1, 2, 2, 2, 2, 1, 2, 0, 0, 0, 0, 2, 0, 0, 2, 0, 2, 1, 2, 0, 0, 2, 2, 0, 2, 1, 1, 2, 2, 2, 0, 2, 2, 0, 0, 2, 2, 0, 0, 0, 1, 0, 0, 0, 2, 2, 2, 2, 2, 0, 2, 2, 1, 0, 0, 2, 2, 2, 2, 0, 2, 0, 1, 2, 0, 2, 1, 2, 0, 2, 0, 1, 0, 1, 2, 2, 1, 2, 1, 2, 0, 2, 2, 1, 0, 0, 0, 1, 2, 0, 0, 2, 2, 0, 0, 0, 2, 2, 2, 1, 2, 0, 0, 0, 2, 1, 0, 2, 0, 1, 0, 2, 0, 2, 2, 0, 0, 2, 2, 1, 2, 1, 0, 2, 0, 2, 0, 0, 1, 0, 2, 2, 0, 0, 0, 2, 2, 2, 0, 1, 2, 2, 2, 2, 2, 0, 0, 2, 2, 2, 2, 2, 2, 2, 2, 0, 2])

Silhouette score is a metric used to evaluate the quality of clustering in unsupervised learning. It quantifies how similar an object is to its own cluster compared to other clusters. The silhouette score ranges from -1 to 1.

[16]: silhouette\_score(dataset\_copy, kmedoids.labels\_)

#### [16]: 0.2737583262844644

#### **2.7 SVD**

These codes use dimensionality reduction technique, SVD, to reduce the dimensionality of the dataset to 3 dimensions, and then visualize the data points in a 3D scatter plot. Each data point is colored according to its assigned cluster label obtained from a clustering algorithm (cluster\_labels.labels\_).

```
[19]: svd = TruncatedSVD(n_components=2)
      X_svd = svd.fit_transform(dataset_copy, kmedoids.labels_)
      fig = plt.figure(figsize=(30, 15))
      plt.scatter(X_svd[:, 0], X_svd[:, 1], c=kmedoids.labels_, cmap='viridis',\Box↪marker='o', s=50, alpha=0.8)
      plt.title('Dati trasformati dalla LDA')
      plt.xlabel('Componente LDA 1')
      plt.ylabel('Componente LDA 2')
      plt.show()
```
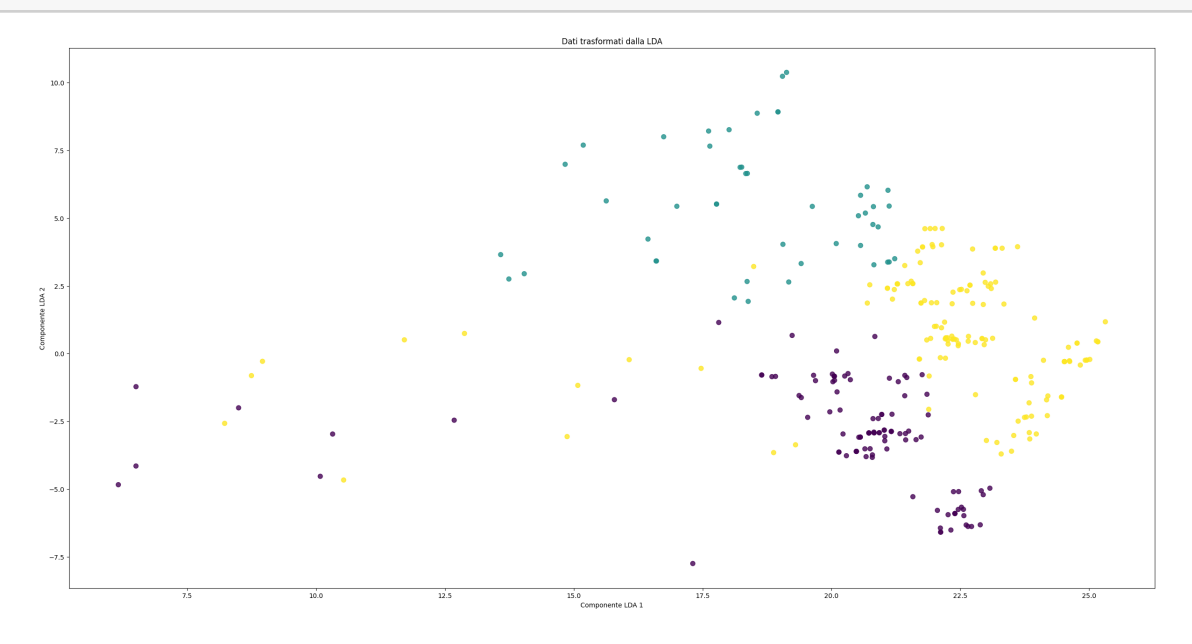

#### **2.8 LDA**

```
[20]: \text{lda} = \text{LDA}(n \text{ components}=2)X_lda = lda.fit_transform(dataset_copy, kmedoids.labels_)
      # Plotting the data in 2D
      fig = plt.figure(figsize=(30, 15))
      plt.scatter(X_lda[:, 0], X_lda[:, 1], c=kmedoids.labels_, cmap='viridis',
       ↪marker='o', s=50, alpha=0.8)
      plt.title('Dati trasformati dalla LDA')
      plt.xlabel('Componente LDA 1')
      plt.ylabel('Componente LDA 2')
      plt.show()
```
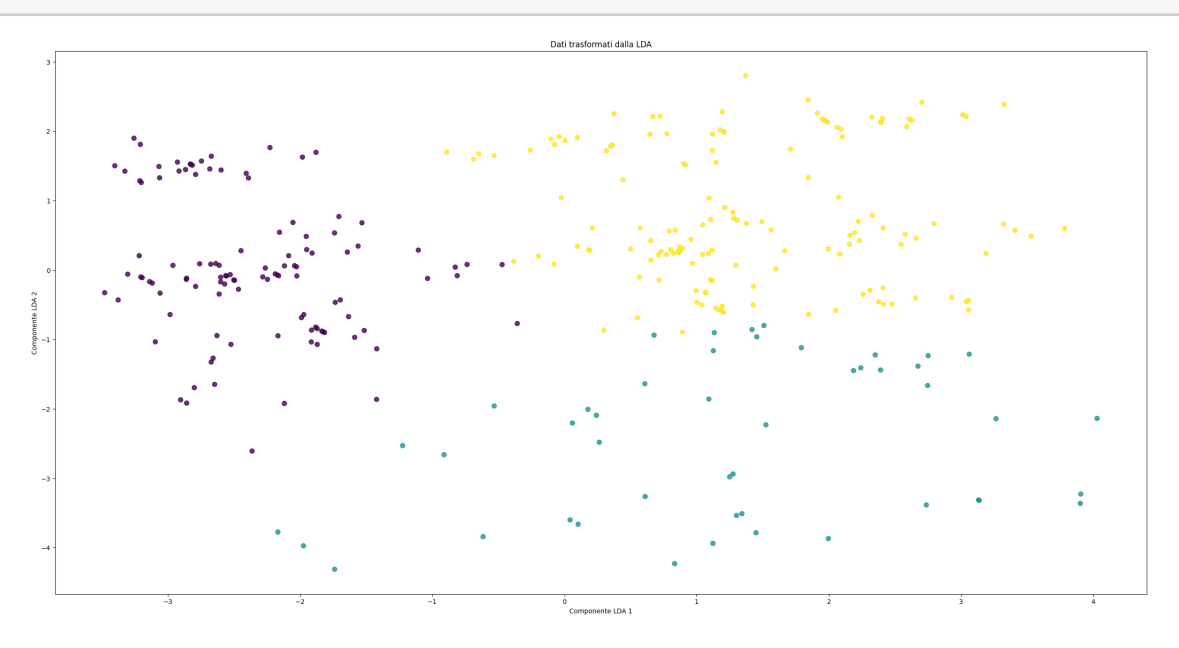

#### **2.9 DBSCAN**

DBSCAN (Density-Based Spatial Clustering of Applications with Noise) is a popular clustering algorithm used in machine learning and data mining. It groups together points that are closely packed together based on their density in a high-dimensional space. Unlike other clustering algorithms, DBSCAN doesn't require the number of clusters to be specified in advance. Instead, it defines clusters as continuous regions of high density separated by regions of low density.

The key parameters of DBSCAN are:

- Epsilon  $($  ): A distance threshold that determines the neighborhood of a point.
- MinPts: The minimum number of points required to form a dense region (cluster).

DBSCAN works by iteratively exploring the neighborhood of each point. A point is classified as a core point if it has at least MinPts points within its -neighborhood. Core points are then used to expand clusters by adding neighboring points to the same cluster. Points that are not core points themselves but are within the -neighborhood of a core point are classified as border points and are included in the cluster. Points that are not core points and don't have enough neighboring points are considered noise and are not assigned to any cluster.

DBSCAN is particularly useful for clustering data with irregular shapes and handling noise effectively. It's robust to outliers and doesn't require specifying the number of clusters beforehand, making it suitable for various applications, including spatial data analysis, anomaly detection, and image segmentation. However, choosing appropriate values for and MinPts can be challenging and may significantly affect the clustering results.

```
[ ]: ] dataset_copy = dataset.copy()
     dataset_copy = pd.get_dummies(dataset_copy)
     # Initialize DBSCAN
     dbscan = DBSCAN(eps=1.0, min_samples=3)
     # Fit DBSCAN
     cluster_labels = dbscan.fit_predict(dataset_copy)
     # Analyze the clusters
     # For example, print the number of clusters and number of points in each cluster
     num_clusters = len(set(cluster_labels)) - (1 if -1 in cluster_labels else 0)
     print("Number of clusters:", num_clusters)
     print("Number of noise points:", list(cluster_labels).count(-1))
```

```
Number of clusters: 8
Number of noise points: 270
```
Silhouette score is a metric used to evaluate the quality of clustering in unsupervised learning. It quantifies how similar an object is to its own cluster compared to other clusters. The silhouette score ranges from -1 to 1.

```
[]: silhouette_score(dataset_copy, cluster_labels)
```
#### $[ ]: -0.1554790613038654$

## **3 Exercise 2**

Import some libraries

```
[ ]: import os
     import pandas as pd
     import numpy as np
     import nltk
     from nltk.tokenize import word_tokenize
     from nltk.stem.snowball import SnowballStemmer
```

```
from sklearn.feature_extraction.text import TfidfVectorizer
from sklearn.cluster import KMeans
from sklearn.metrics.pairwise import cosine_similarity
```
#### **3.1 Data preprocessing**

Preprocess text files stored in a specific folder, tokenize them, remove stopwords, perform stemming, and then convert them into a TF-IDF (Term Frequency-Inverse Document Frequency) matrix using scikit-learn's TfidfVectorizer.

```
[ ]: # Download NLTK resources
    nltk.download('punkt')
     nltk.download('stopwords')
     # Define the folder path containing the text files
     folder_path = "/Users/luca/Library/Mobile Documents/com~apple~CloudDocs/
      ↪Business Intelligence per Big Data/Laboratories/LAB03/Lab3Materiale/
     ↪wikipedia"
     # List to hold preprocessed text from each file
     preprocessed_texts = []
     # List to hold file names
     file_names = []
     # stemming
     stemmer = SnowballStemmer("english")
     # file with the stopwords
     file italian stopwords = open("/Users/luca/Library/Mobile Documents/
     ↪com~apple~CloudDocs/Business Intelligence per Big Data/Laboratories/LAB03/
     ↪Lab3Materiale/stopwordsEnglish.txt")
     italian_stopwords = set(file_italian_stopwords.read().splitlines())
     # Loop through files in the folder
     for file name in os.listdir(folder path):
         file_path = os.path.join(folder_path, file_name)
         with open(file_path, 'r', encoding='utf-8') as file:
             # Read the text from the file
             text = file.read()# Tokenization
             tokens = word_tokenize(text)
             # Transform to lowercase
             tokens_lower = [token.lower() for token in tokens]
             # Remove stopwords
             tokens_filtered = [token for token in tokens_lower if token not in␣
      ↪italian_stopwords]
             # Stemming
             tokens_stemmed = [stemmer.stem(token) for token in tokens_filtered]
             # Join the tokens back to form preprocessed text
```

```
preprocessed_text = ' '.join(tokens_stemmed)
# Append the preprocessed text to the list
preprocessed_texts.append(preprocessed_text)
# Append the file name to the list
file_names.append(file_name)
```

```
# Initialize the TfidfVectorizer
tfidf_vectorizer = TfidfVectorizer()
# Fit and transform the preprocessed text data
tfidf_matrix = tfidf_vectorizer.fit_transform(preprocessed_texts)
# Convert the TF-IDF matrix to a DataFrame for better visualization
```

```
tfidf_df = pd.DataFrame(tfidf_matrix.toarray(), columns=tfidf_vectorizer.
↪get_feature_names_out(), index=file_names)
tfidf_df
```
[nltk\_data] Downloading package punkt to /Users/luca/nltk\_data... [nltk\_data] Package punkt is already up-to-date! [nltk\_data] Downloading package stopwords to /Users/luca/nltk\_data… [nltk\_data] Package stopwords is already up-to-date!

![](_page_13_Picture_174.jpeg)

text3.txt 0.000000 0.031079 0.000000 0.00000 … 0.000000 0.089378 text2.txt 0.000000 0.000000 0.000000 0.00000 … 0.014780 0.016188 text10.txt 0.000000 0.000000 0.000000 0.00000 … 0.000000 0.000000

![](_page_14_Picture_137.jpeg)

[12 rows x 1096 columns]

#### **3.2 KMeans**

K-means is a popular clustering algorithm used in unsupervised machine learning for partitioning a dataset into a predetermined number of clusters. It aims to group similar data points together while maximizing the distance between different clusters. The algorithm iteratively assigns each data point to the nearest cluster centroid and recalculates the centroids based on the mean of the points in each cluster. This process continues until the centroids no longer change significantly, indicating convergence. K-means is sensitive to the initial placement of centroids, and different initializations can lead to different clustering results. Therefore, multiple runs with random initializations are often performed to mitigate this issue. While K-means is computationally efficient and easy to implement, it assumes spherical clusters and struggles with non-linear or irregularly shaped clusters. Additionally, it may not perform well with datasets of varying densities or clusters of unequal sizes. Despite these limitations, K-means remains widely used for clustering tasks in various domains due to its simplicity and scalability.

```
[ ]: # K-Means clustering
    k = 3 # Numero di cluster
     max_iter = 50 # Numero massimo di iterazioni
     kmeans = KMeans(n_clusters=k, max_iter=max_iter)
     kmeans.fit(tfidf_matrix)
     # Ottenere i centroidi dei cluster
     centroids = kmeans.cluster_centers_
     # Calcolare la similarità coseno tra i documenti e i centroidi dei cluster
     similarity_to_centroids = cosine_similarity(tfidf_matrix, centroids)
     # Assegnare i documenti ai cluster basati sulla massima similarità coseno
     cluster assignments = similarity_to_centroids.argmax(axis=1)
     # Stampa dei risultati
     for i in range(k):
         print(f"Cluster {i + 1}:")
         for idx, testo in enumerate(tfidf_df.index):
             if cluster_assignments[idx] == i:
                 print(f"- {testo}")
         print()
```
Cluster 1:

- text4.txt - text1.txt - text3.txt - text2.txt

```
Cluster 2:
```
- text8.txt
- text6.txt
- text7.txt
- text5.txt

Cluster 3:

- text9.txt
- text12.txt
- text11.txt
- text10.txt